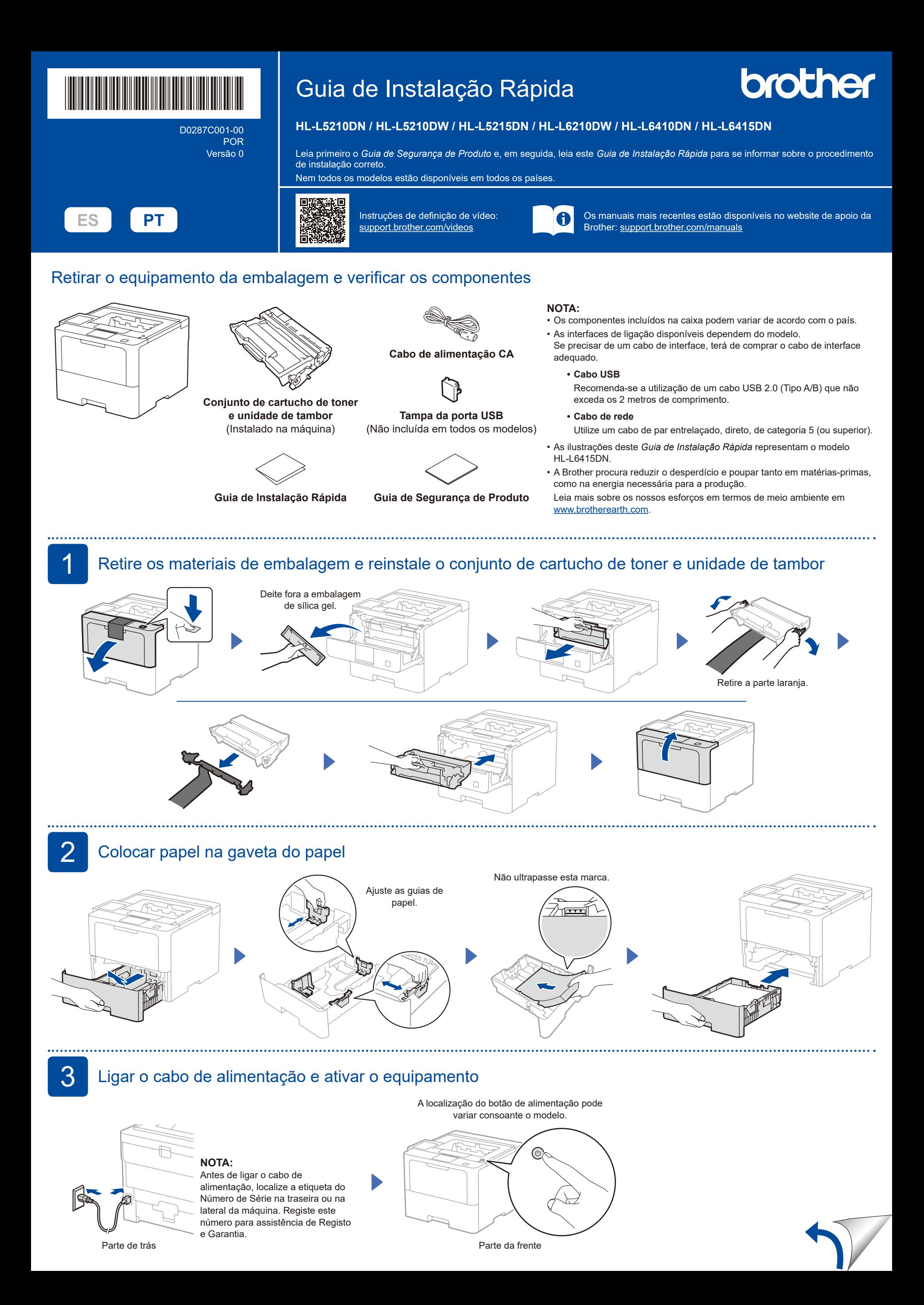

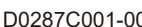

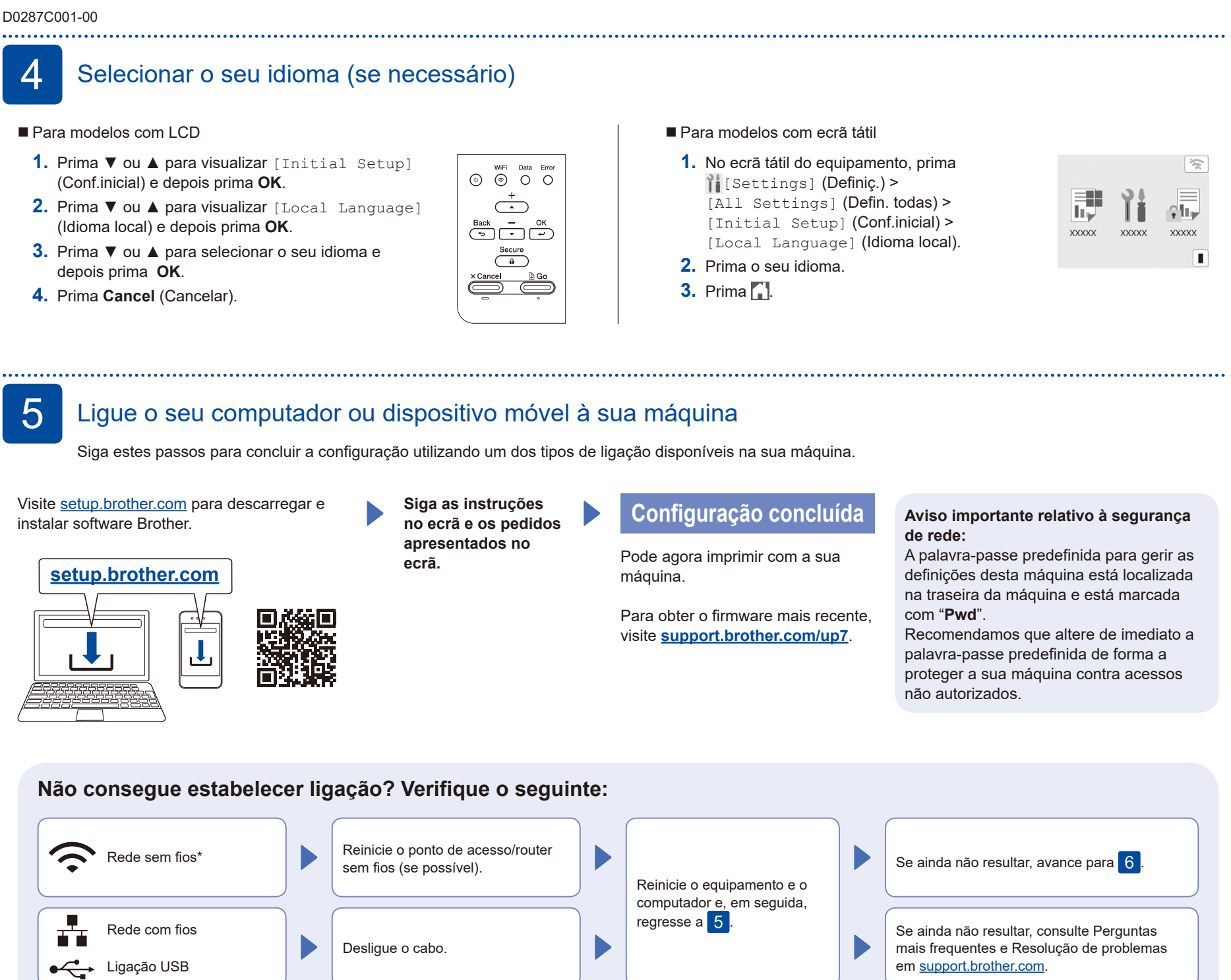

\* Em determinados modelos, a ligação de rede sem fios só pode ser utilizada quando o módulo sem fios opcional estiver instalado.

## 6 Configuração sem fios manual (Modelos sem fios)

Se a configuração sem fios não for bem-sucedida, experimente configurar a ligação manualmente. Em determinados modelos, a ligação de rede sem fios só pode ser utilizada quando o módulo sem fios opcional estiver instalado.

Procure o SSID (nome da rede) e a Chave de rede (palavra-passe) do ponto de acesso/router sem fios e aponte-os na tabela indicada em seguida.

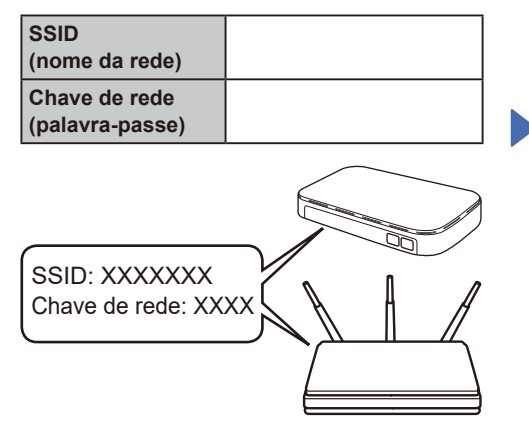

Se não conseguir encontrar estes dados, contacte o administrador da rede ou fabricante do ponto de acesso/router sem fios.

■ Para modelos com LCD

Para selecionar cada opção de menu, prima ▲ ou ▼ e depois prima **OK** para confirmar. Selecione [Rede] >  $[WLAN(Wi-Fi)]$  > [Localizar rede].

Siga as instruções do LCD.

■ Para modelos com ecrã tátil Prima  $\sqrt{\frac{1}{2}}$ [Localizar rede Wi-Fi]. Siga as instruções do LCD.

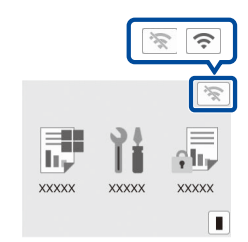

Selecione o SSID (nome da rede) para o ponto de acesso/router e introduza a Chave de rede (palavra-passe).

Para modelos com LCD

Prima e mantenha (ou prima repetidamente) ▲/▼ para selecionar um dos seguintes caracteres: 0123456789abcdefghijklmnopqrstuvwxyz ABCDEFGHIJKLMNOPQRSTUVWXYZ (espaço)!"#\$%&'()\*+,-./:;<=>?@[\]^\_'{|}~

Quando a instalação sem fios é bem sucedida, o ecrã tátil/LCD apresenta [Ligada].

Se a instalação não for bem sucedida, reinicie o equipamento Brother e o ponto de acesso/router sem fios e repita 6. Se continuar a não ter sucesso, visite **[support.brother.com](https://support.brother.com)**.

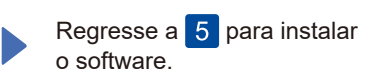